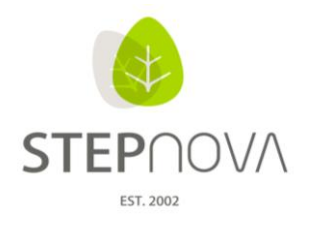

# **Was ist neu?**

(STEPnova Version 2.7)

# **1. E\_Kurseditor: Neuer Editor in STEPnova**

STEPnova ist um einen Kurseditor erweitert worden!

Im Hauptmenü in der Spalte der Editoren finden Sie den "Kurseditor".

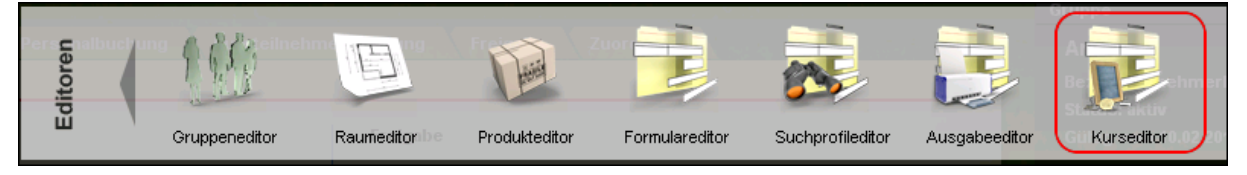

Diese Erweiterung richtet sich an zwei Zielgruppen:

- Kunden, die eine ausdifferenzierte Kursplanung bevorzugen (A)
- Kunden, die eine einfachere Kursplanung als bisher bevorzugen (B)
- A) Kursgruppen können nun im Kurseditor ausdifferenziert und inhaltlich gegliedert werden. Der Kurseditor ermöglicht hierfür eine Kurserstellung mit Informationen zum Kursthema, Kursinhalt, Bemerkungen und Zeiträumen. Der Aufbau einer eigenen Ordnerstruktur bietet die Abbildung einer differenzierten Kurssystematik und Modularisierung.

# Vorgehensweise:

- Anlegen von Kursen und einer Kursstruktur im Kurseditor
- "Veredeln" der Kurse im Gruppeneditor mit Terminen, Räumen, Personal und Teilnehmern
- B) Zur einfachen Dokumentation von Kursen, ohne Teilnehmer-, Raum-, Personal- und Terminbuchung wird ausschließlich der Kurseditor benötigt.

# Vorgehensweise:

Anlegen von Kursen und einer Kursstruktur im Kurseditor

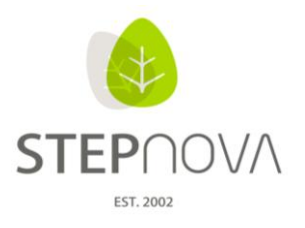

# Komfortablere Anwendung im:

#### AB Qualifizierung

Bei der Buchung von Einzelterminen und Terminblöcken lässt sich übersichtlich in Kursordnern nach verfügbaren Kurse suchen und diese sofort mit angebotenen Thema und Inhalt für den Teilnehmer anlegen.

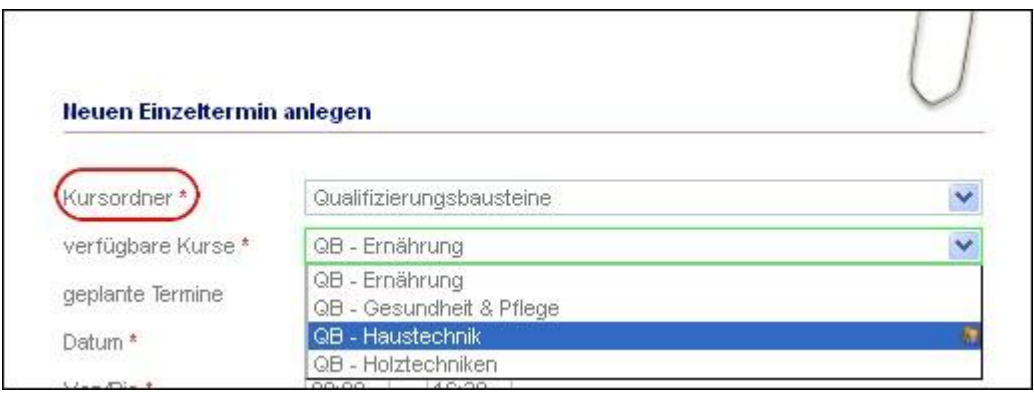

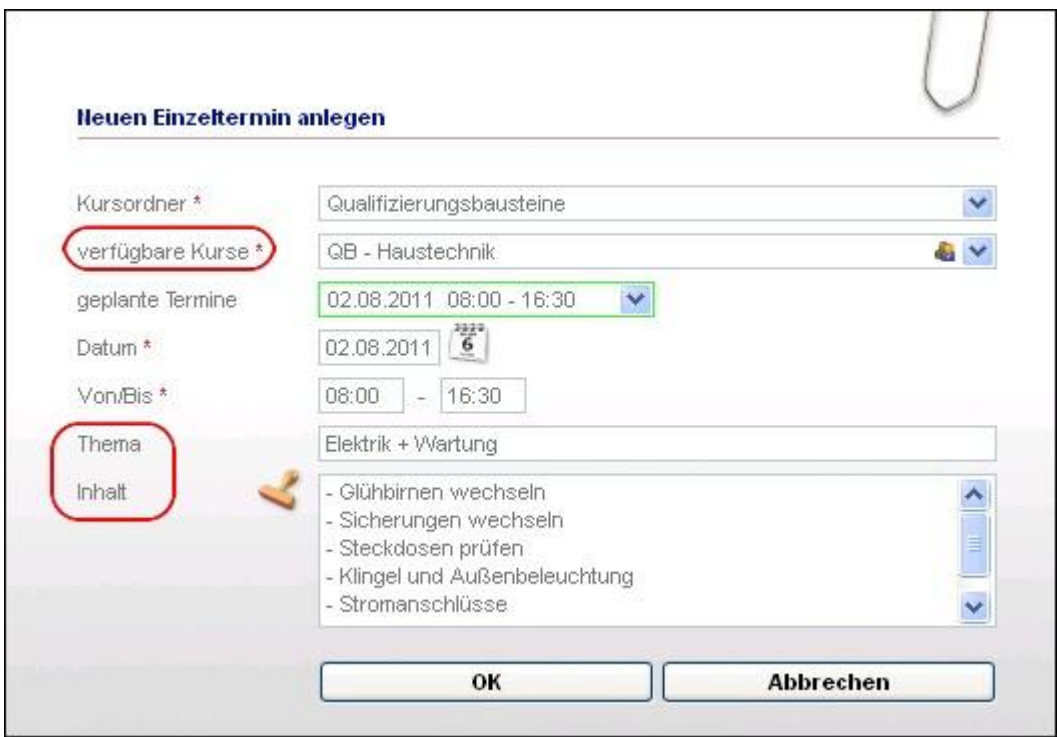

#### AB FöP/LuV

Für die Förderplanung / Qualifizierungsplanung lassen sich auf der neuen RegS "Kursplan" für den Teilnehmer Kurse (ggf. mit Terminen) mit Bezug zu Maßnahmezielen buchen und Ergebnisse dokumentieren. (s. dazu auch 2.)

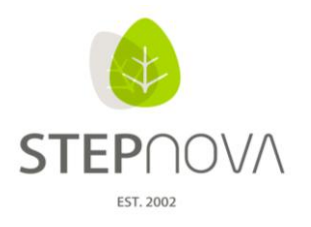

# Aufbau des Kurseditors

Im Verzeichnisbaum (1) können sich Kurse in einer Ordnerstruktur gliedern lassen. Über den blauen Link (2) wechseln Sie bei Bedarf direkt in den Gruppeneditor zu der Kursgruppe. Die Textfelder "Thema" und "Kursinhalt" (3) ermöglichen die Erfassung von Kursinhalten, welche dann in der Teilnehmerdokumentation automatisch vorgeschlagen werden.

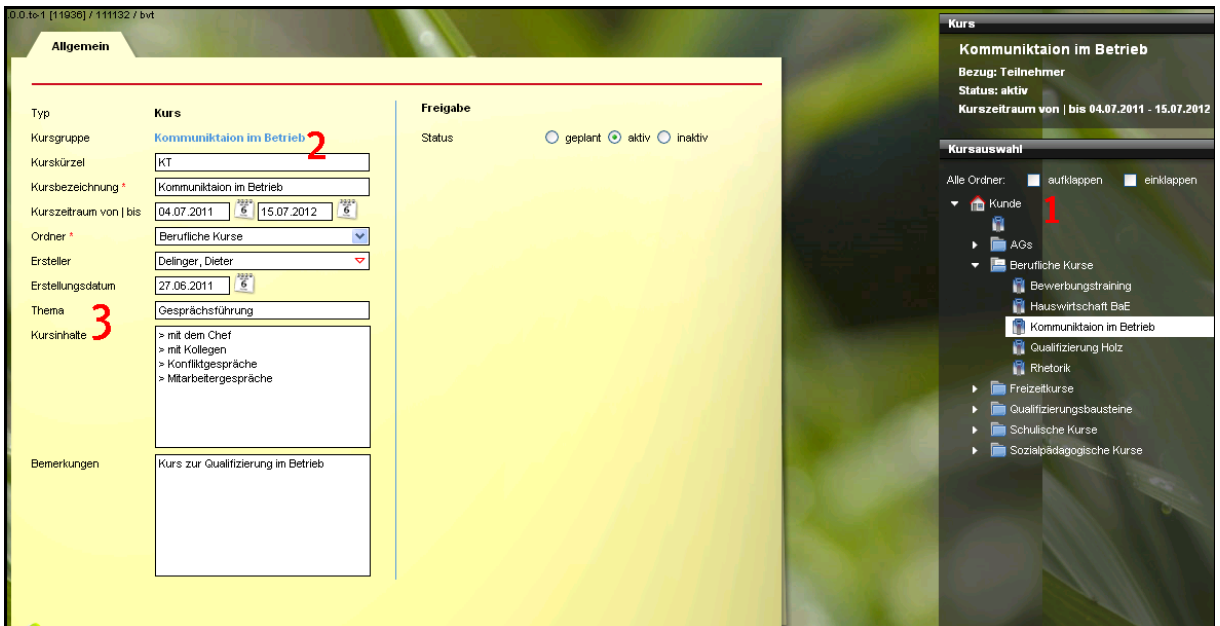

[Weitere Anwendungshilfen entnehmen Sie bitte der Prozessbeschreibung]

Hinweis:

 Selbstverständlich kann die Kursplanung nach wie vor über den Gruppeneditor durchgeführt werden. D.h. mit diesem Update ändert sich nichts an Ihrem bestehenden Anwendungsverfahren in STEPnova. Weiterführende Informationen zu dieser neuen Funktionalität entnehmen Sie gerne dem Dokument "Erläuterungen zum Kursbuchungssystem", ebenfalls auf unserem Kundenportal verfügbar.

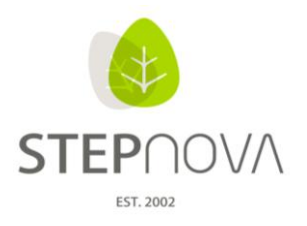

# 2. AB FöP/LuV: RegS "Kursplan"

Für die Förderplanung / Qualifizierungsplanung ist der AB FöP/LuV um die RegS "Kursplan" erweitert worden und greift auf die Kurse aus dem Kurseditor zurück. Hier können passend zu einem Maßnahmeziel für den Teilnehmer Kurse gebucht werden. Im Hinblick auf die Maßnahmeziele lässt sich hier mit konkretem Zielbezug dokumentieren, mit welchem Kurs das festgelegte Ziel erarbeitet werden soll. Zu jedem Kurs lassen sich Ergebnisse festhalten und ggf. Einzeltermine oder Terminzeiträume buchen. Bei dieser Kursbuchung im AB FöP/LuV kann komfortabel nach den richtigen Kursen gesucht werden. Bei der Buchung eines Kurses für den Teilnehmer, wird dieser automatisch der Kursgruppe zugeordnet.

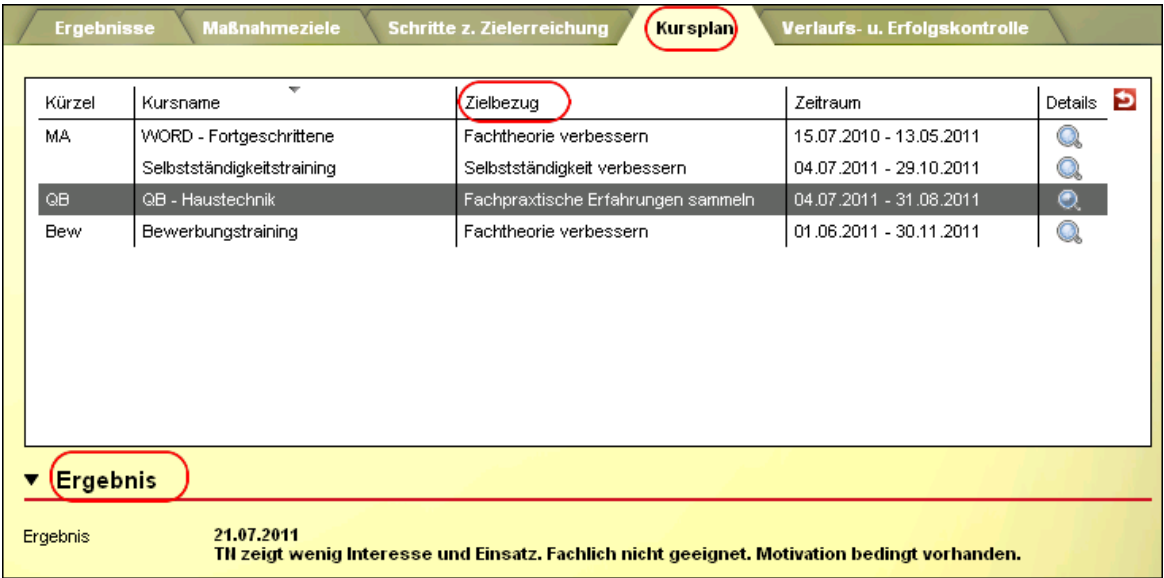

RegS Kursplan mit aufgeklappten Akkordeon "Ergebnis":

ergovia

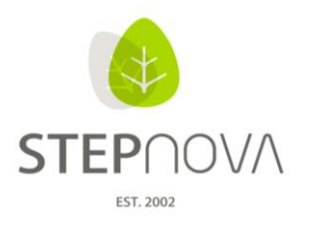

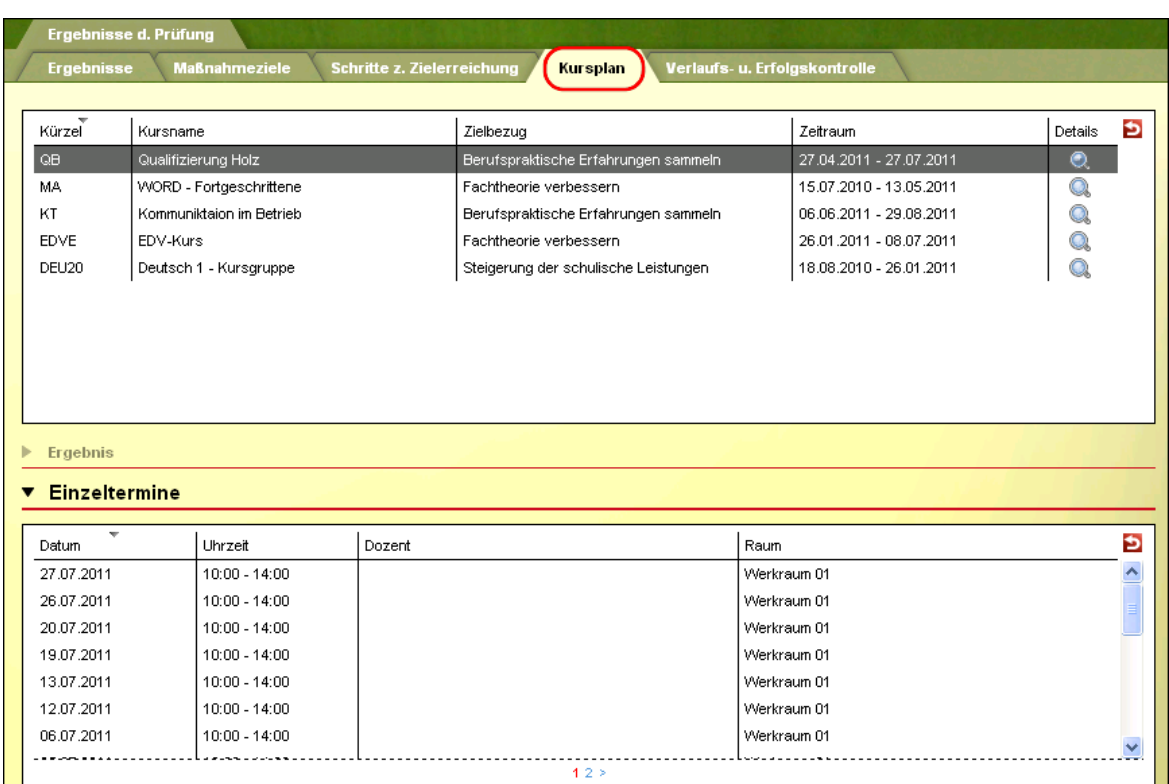

## RegS Kursplan mit aufgeklappten Akkordeon "Einzeltermine":

#### Hinweis:

- Nach dem Update werden bei Teilnehmern, bei denen vorher bereits Kursgruppen gebucht waren, diese Kurse zur Standardmaßnahme auf der RegS "Kursplan" angezeigt (wenn vorhanden, auch mit Einzelterminen). Diesen Buchungen kann ggf. ein Zielbezug zugeordnet werden.
- Kursgruppenbuchungen über den Gruppeneditor, die Außenbuchung oder die RegS Gruppenzugehörigkeit, sorgen automatisch für eine Anzeige auf dem Kursplan.

[Weitere Anwendungshilfen entnehmen Sie bitte der Prozessbeschreibung]

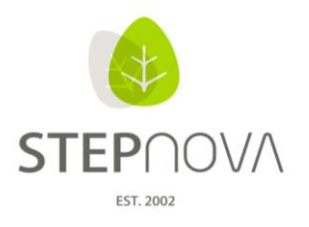

# **3. B\_Ausgabe: "Zurück-Schalter"**

Im Bereich Ausgabe ist zur besseren Navigation ein "Zurück-Schalter" eingefügt worden, das ermöglicht einen einfachen Wechsel zurück auf den vorher ausgewählten Bezug (siehe Bild "Vorlagen für").

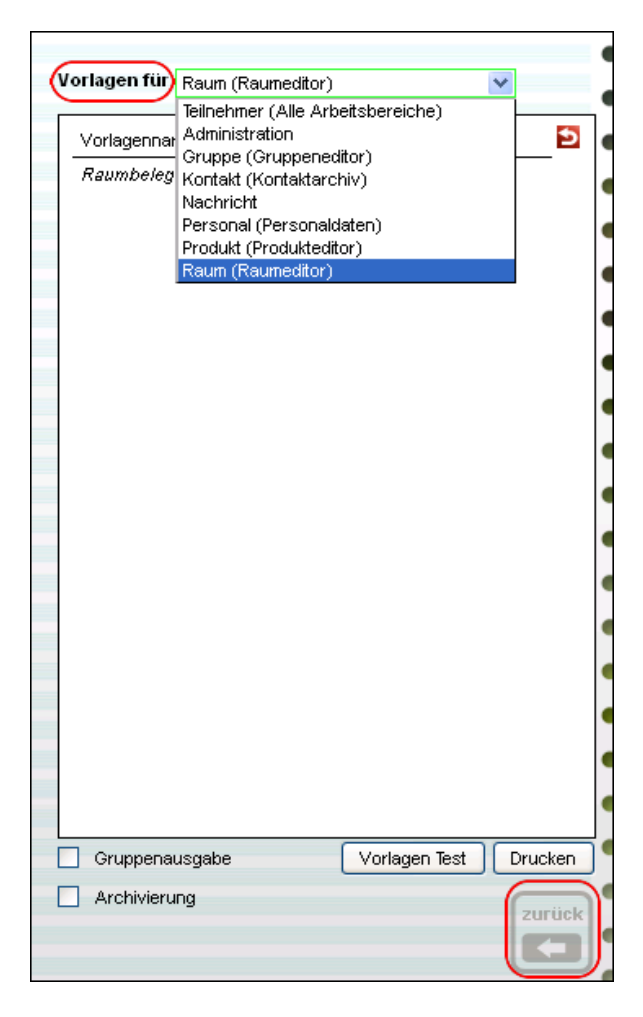

# **4. AB\_Anwesenheit: Aktuelle Gruppe bleibt im Fokus**

Beim Öffnen des AB Anwesenheit bleibt die TN-Gruppe ausgewählt, die zuletzt im vorherigen Arbeitsbereich ausgewählt war. Das bisherige erneute Anwählen der gewünschten Gruppe in der Themeninsel wird so erspart.

# **5. B\_Kontaktarchiv: Daten der Ansprechpartner veränderbar**

Die im Kontaktarchiv abgelegten Ansprechpartnerdaten, die automatisch aus den Personaldaten über die Kontaktzuordnung, zugeordnet werden, lassen sich nun nachträglich verändern. Per Doppelklick auf den Ansprechpartner öffnet sich ein Modaldialog und Tel.Nr., Fax Nr., Email, etc. können individuell an den Kontakt angepasst werden. Eine nachträgliche Änderung in den Personaldaten erfolgt nicht.

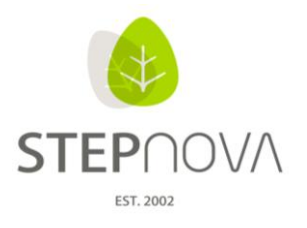

## **6. B\_Administration: Autorensperre im AB Beratung**

Für den AB Beratung kann das Recht genommen werden, dass "fremde" Autoren bestehende Beratungsdokumentationen bearbeiten dürfen. Dies wird in der Administration in der Admintabelle "Sonstiges" eingestellt.

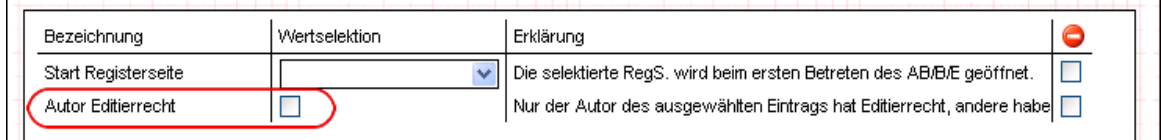

### **7. Neue Hinweismeldung bei abgelaufener Sitzung**

Nach 2 Stunden Inaktivität von STEPnova wird der Anwender mit einer deutlicheren Hinweismeldung darüber informiert, warum die Verbindung zum Server unterbrochen wurde: "Ihre Verbindung wurde aus Sicherheitsgründen nach 2 Stunden ohne Aktion zurückgesetzt! Bitte melden Sie sich erneut an!"

# **8. AB\_Teilnehmerdaten: Alle Gruppen des Teilnehmers sichtbar**

Im AB Teilnehmerdaten auf der RegS Gruppenzugehörigkeit sieht der Benutzer jetzt alle Kurse / Gruppen, zu denen der Teilnehmer gebucht wurde. Die Freigabe der jeweiligen Gruppen bleibt hier unberücksichtigt, so dass der Benutzer den gesamten Überblick für "seinen" Teilnehmer hinsichtlich Gruppenzugehörigkeit hat.

#### **9. B\_Suche: "Standardsuche Teilnehmer" erweitert**

Die "Standardsuche Teilnehmer" ist um das Suchkriterium "Produkt" mit möglicher UND-Verknüpfung erweitert worden.

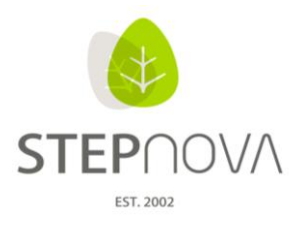

#### **10. B\_Suche: Erweiterte Suchoptionen**

• Bei Datumsfeldern kann jetzt auch mit der Suchoption "gleich" und "zwischen" gefiltert werden. Zum Beispiel: Zeige alle Teilnehmer, deren Maßnahmezeitraum in 2011 liegt

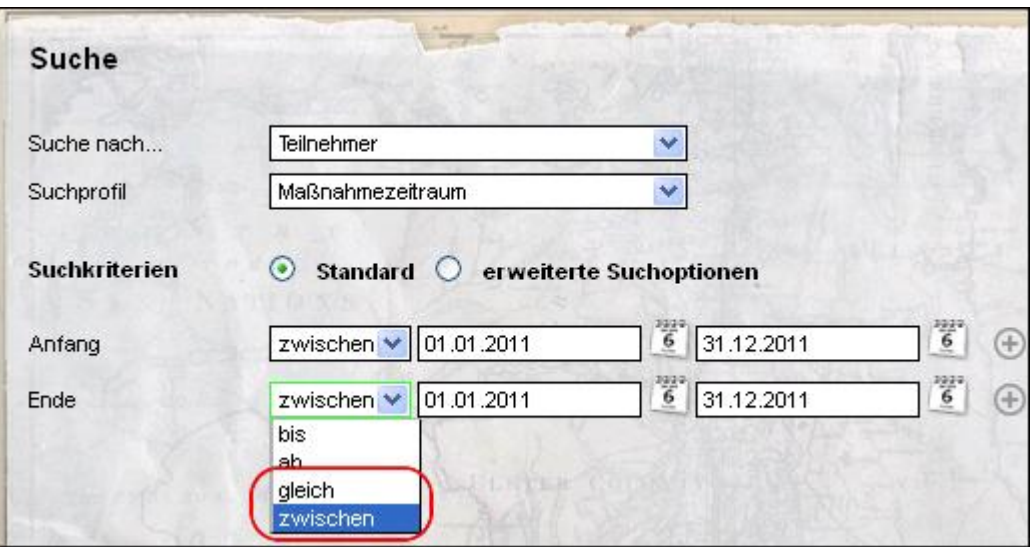

 Ausgewählte Suchkriterien können um folgende Suchoptionen erweitert werden, indem der Radiobutton "erweiterte Suchoptionen" gesetzt wird.

Zum Beispiel: Suchkriterium "Geburtsdatum" und "das Feld soll leer sein" "Geburtsdatum" und "das Feld soll nicht leer sein"

Damit ist ein Suchergebnis möglich, das z.B. Aufschluss darüber gibt, bei welchen Teilnehmern bestimmte Angaben (Felder) noch fehlen (noch nicht gefüllt sind).

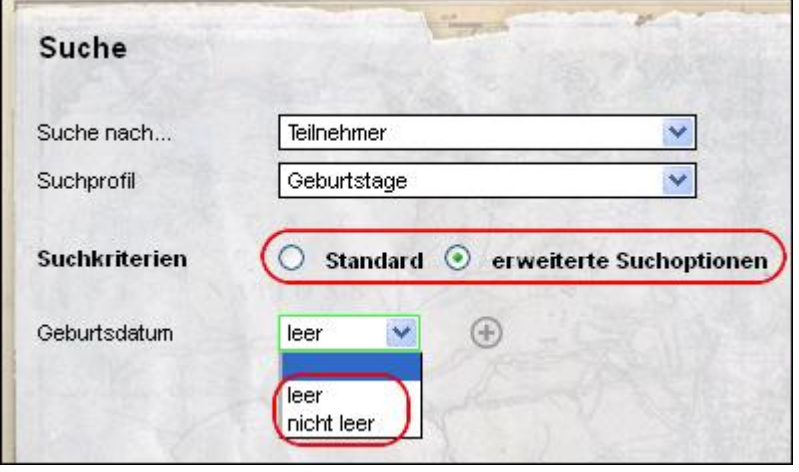

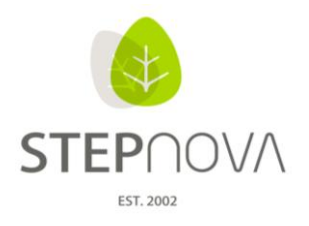

Mit dem "\*" (Stern als Platzhalter) lässt sich in Zahlen- u. Textfeldern suchen. Zum Beispiel: Zeige alle Teilnehmer, deren PLZ mit "24" beginnt

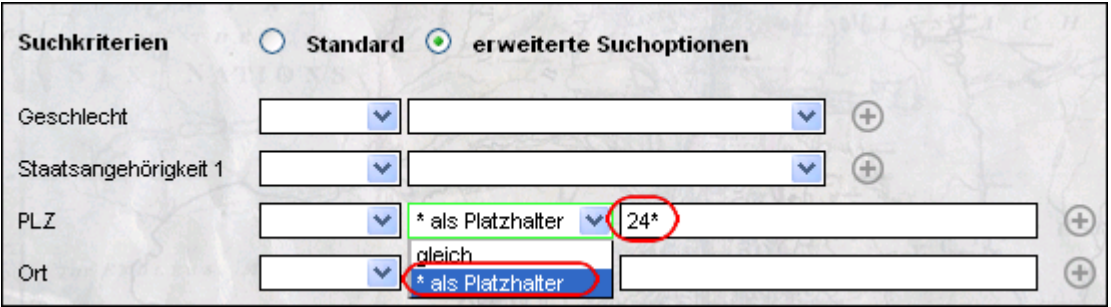

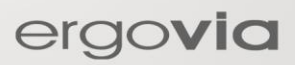